# **Hortonworks Data Platform**

Reference

(Feb 6, 2013)

[docs.hortonworks.com](http://docs.hortonworks.com)

### **Hortonworks Data Platform : Reference**

Copyright © 2012, 2013 Hortonworks, Inc. Some rights reserved.

The Hortonworks Data Platform, powered by Apache Hadoop, is a massively scalable and 100% open source platform for storing, processing and analyzing large volumes of data. It is designed to deal with data from many sources and formats in a very quick, easy and cost-effective manner. The Hortonworks Data Platform consists of the essential set of Apache Hadoop projects including MapReduce, Hadoop Distributed File System (HDFS), HCatalog, Pig, Hive, HBase, ZooKeeper, and Ambari. Hortonworks is the major contributor of code and patches to many of these projects. These projects have been integrated and tested as part of the Hortonworks Data Platform release process and installation and configuration tools have also been included.

Unlike other providers of platforms built using Apache Hadoop, Hortonworks contributes 100% of our code back to the Apache Software Foundation. The Hortonworks Data Platform is Apache-licensed and completely open source. We sell only expert technical support, [training](http://hortonworks.com/hadoop-training/) and partner-enablement services. All of our technology is, and will remain free and open source.

Please visit the [Hortonworks Data Platform](http://hortonworks.com/technology/hortonworksdataplatform) page for more information on Hortonworks technology. For more information on Hortonworks services, please visit either the [Support](http://hortonworks.com/support) or [Training](http://hortonworks.com/hadoop-training) page. Feel free to [Contact Us](http://hortonworks.com/about-us/contact-us/) directly to discuss your specific needs.

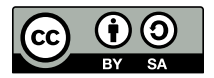

Except where otherwise noted, this document is licensed under **[Creative Commons Attribution ShareAlike 3.0 License](http://creativecommons.org/licenses/by-sa/3.0/legalcode)**. <http://creativecommons.org/licenses/by-sa/3.0/legalcode>

## **Table of Contents**

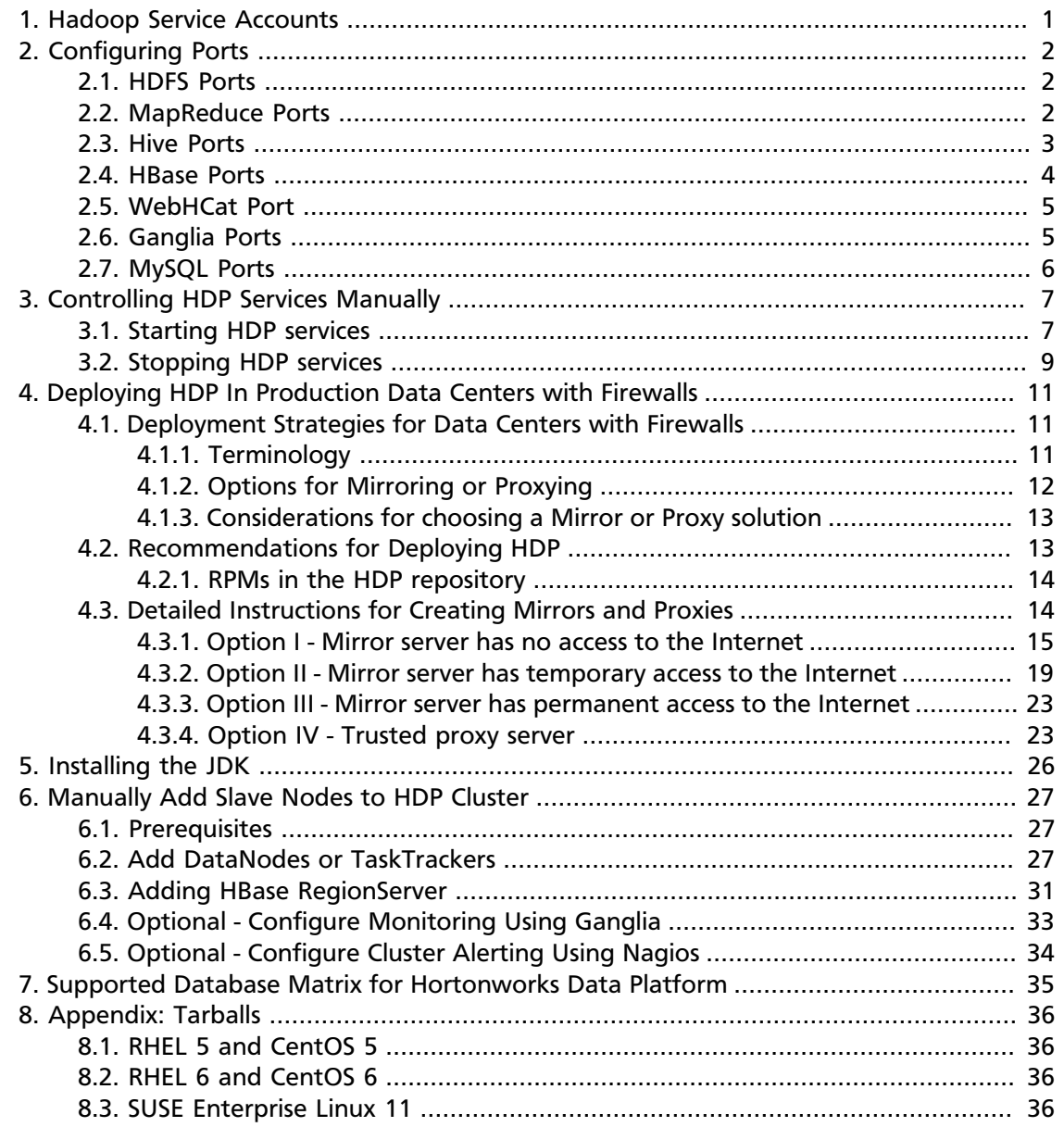

## **List of Tables**

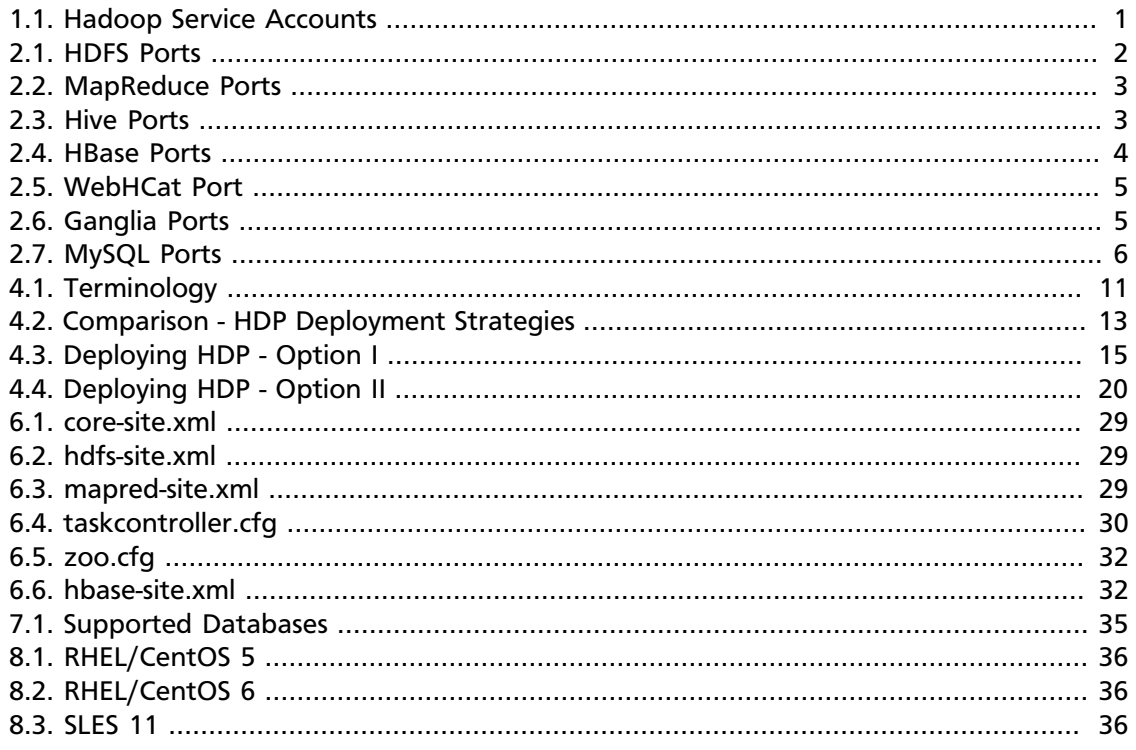

## <span id="page-4-0"></span>**1. Hadoop Service Accounts**

This topic provides information about the service users for Hadoop.

HDP creates the following service users:

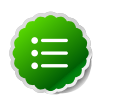

### **Note**

You must always execute the createUsers. sh script file to ensure that these users are created by the installer.

The user names for these service users cannot be modified.

#### <span id="page-4-1"></span>**Table 1.1. Hadoop Service Accounts**

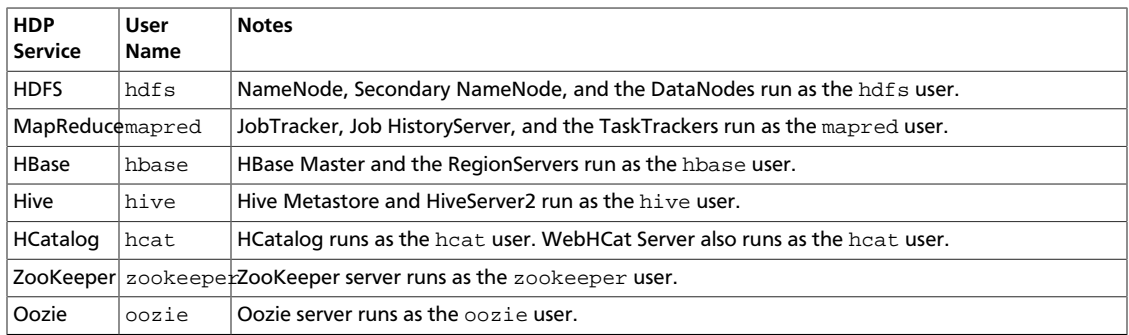

## <span id="page-5-0"></span>**2. Configuring Ports**

The tables below specify which ports must be opened for which ecosystem components to communicate with each other. Make sure the appropriate ports are opened before you install HDP.

## <span id="page-5-3"></span><span id="page-5-1"></span>**2.1. HDFS Ports**

The following table lists the default ports used by the various HDFS services.

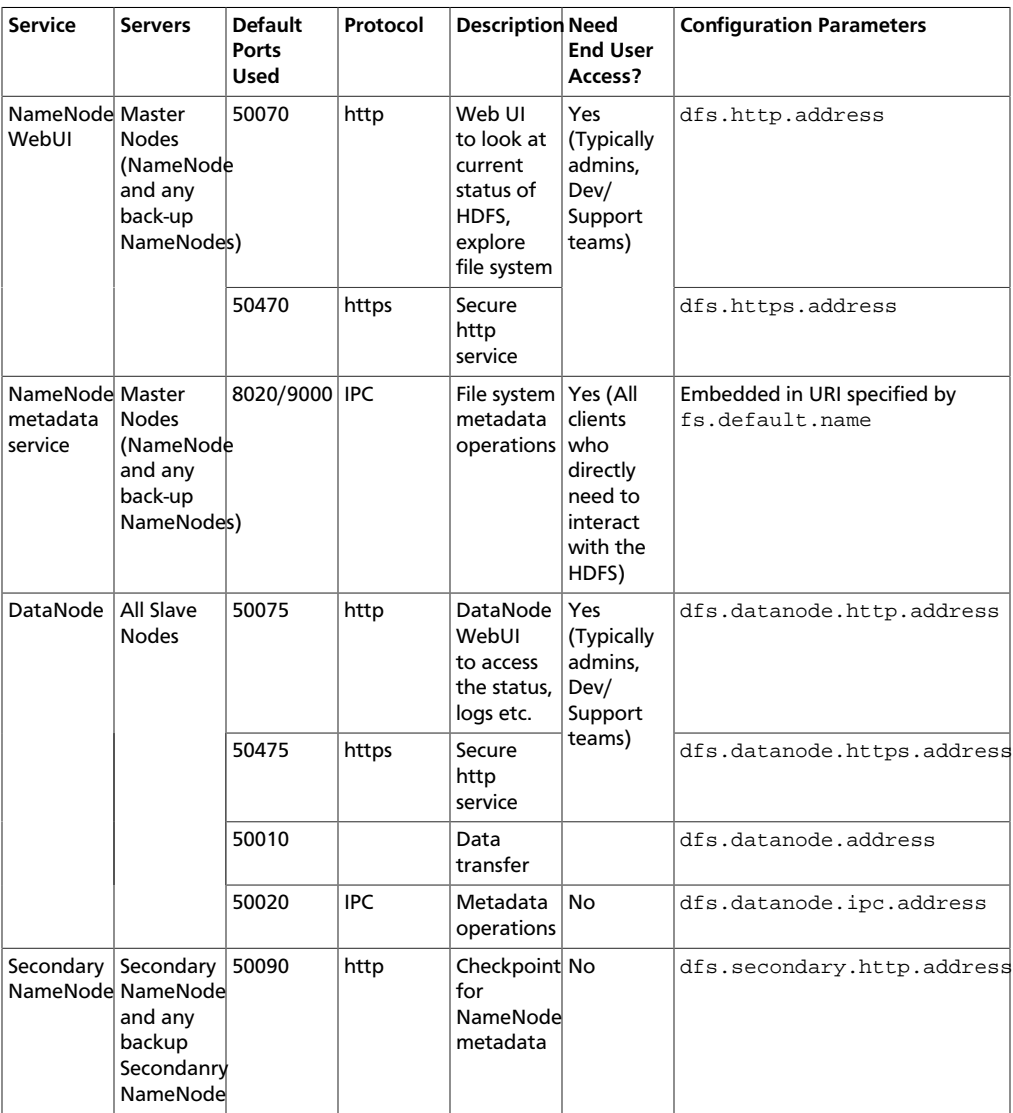

### **Table 2.1. HDFS Ports**

## <span id="page-5-2"></span>**2.2. MapReduce Ports**

The following table lists the default ports used by the various MapReduce services.

### <span id="page-6-1"></span>**Table 2.2. MapReduce Ports**

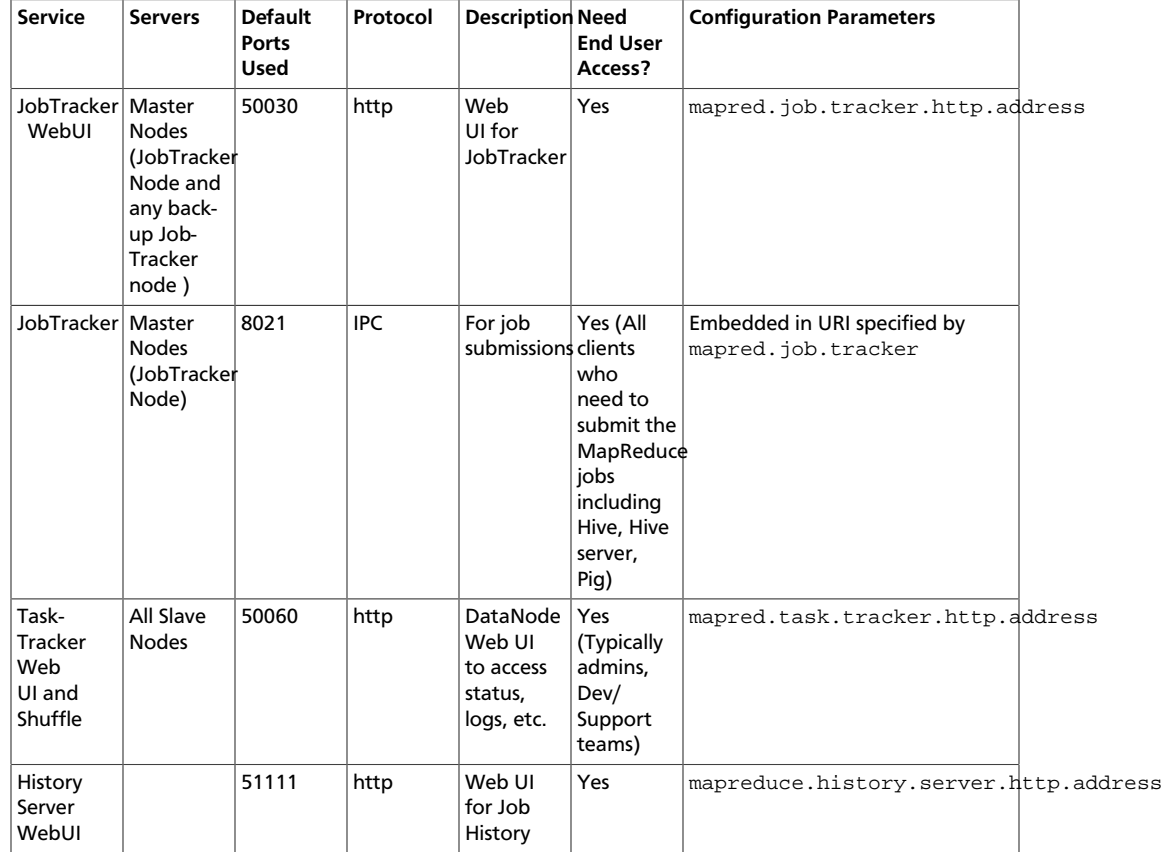

## <span id="page-6-0"></span>**2.3. Hive Ports**

The following table lists the default ports used by the various Hive services.

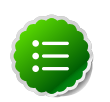

### **Note**

Neither of these services are used in a standard HDP installation.

#### <span id="page-6-2"></span>**Table 2.3. Hive Ports**

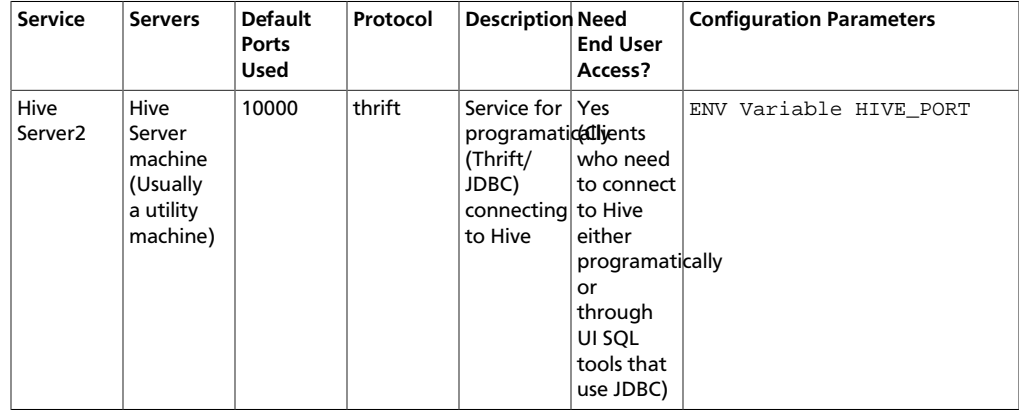

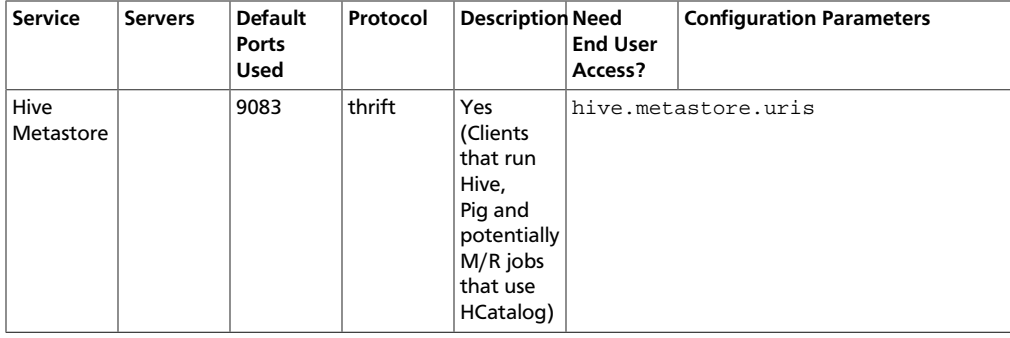

## <span id="page-7-0"></span>**2.4. HBase Ports**

The following table lists the default ports used by the various HBase services.

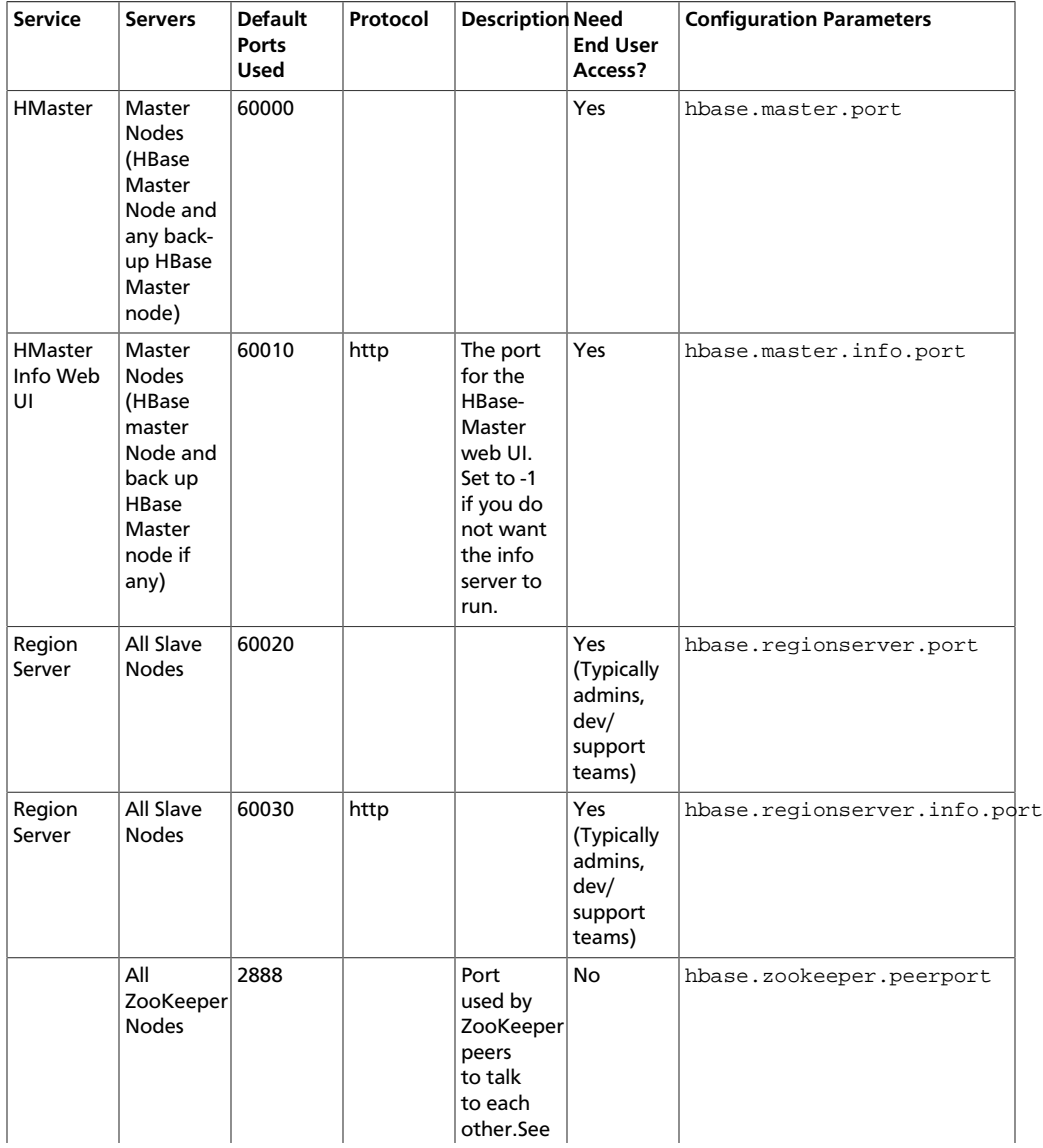

### <span id="page-7-1"></span>**Table 2.4. HBase Ports**

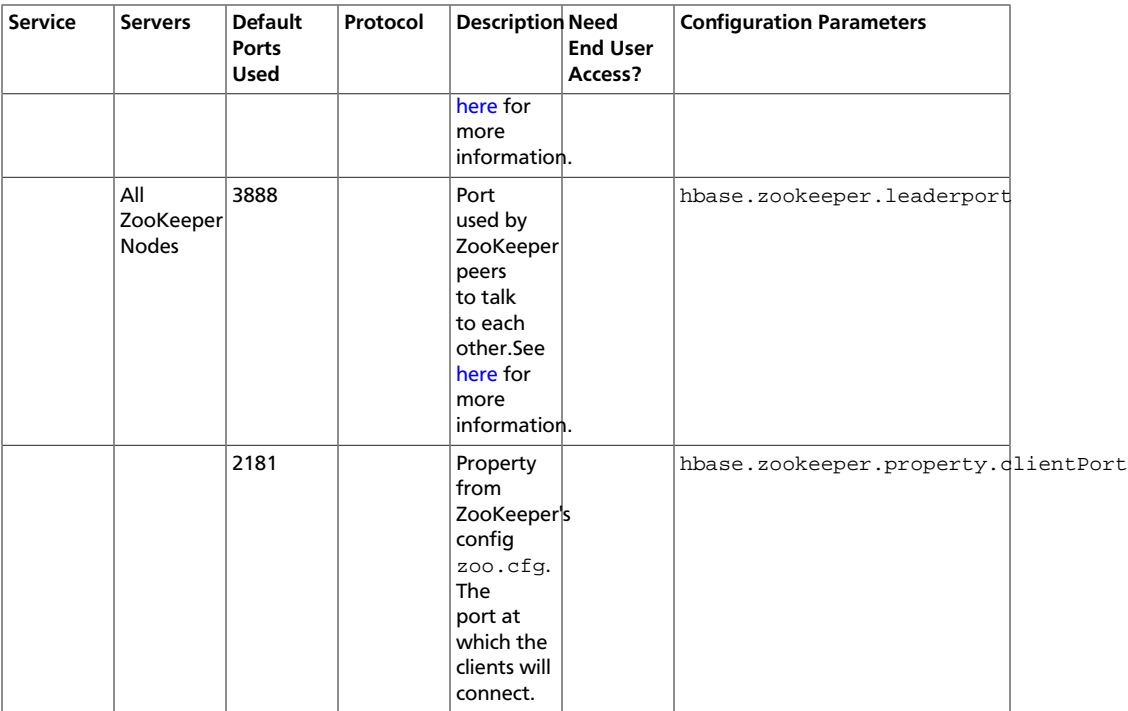

## <span id="page-8-2"></span><span id="page-8-0"></span>**2.5. WebHCat Port**

The following table lists the default ports used by the WebHCat service.

### **Table 2.5. WebHCat Port**

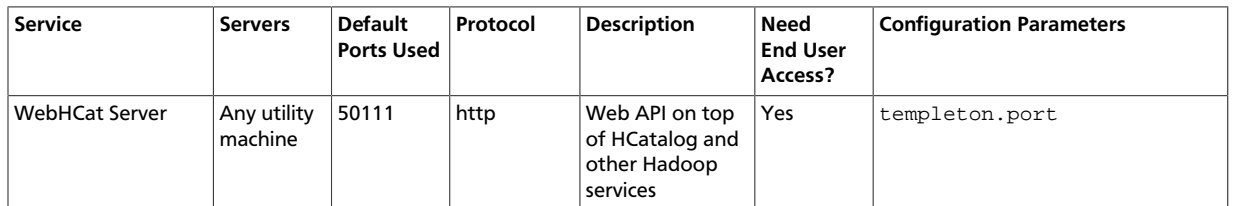

## <span id="page-8-3"></span><span id="page-8-1"></span>**2.6. Ganglia Ports**

The following table lists the default ports used by the various Ganglia services.

### **Table 2.6. Ganglia Ports**

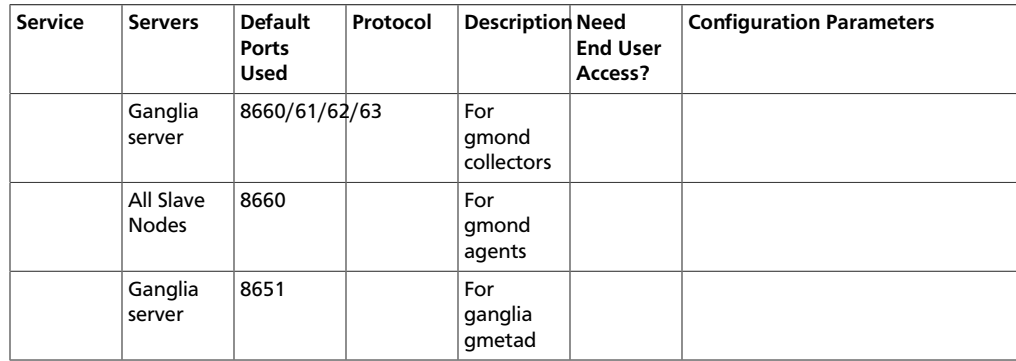

## <span id="page-9-0"></span>**2.7. MySQL Ports**

The following table lists the default ports used by the various MySQL services.

### <span id="page-9-1"></span>**Table 2.7. MySQL Ports**

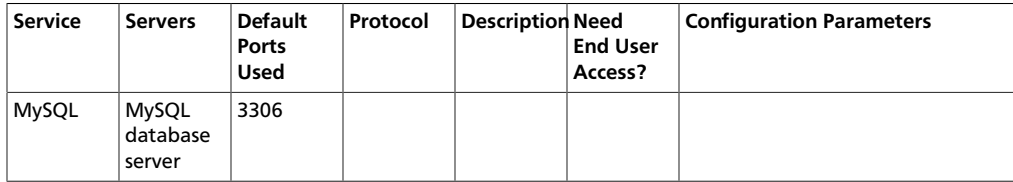

## <span id="page-10-0"></span>**3. Controlling HDP Services Manually**

This section describes how to start and stop HDP services manually.

## <span id="page-10-1"></span>**3.1. Starting HDP services**

Start all the Hadoop services in the following order:

- HDFS
- MapReduce
- ZooKeeper
- HBase
- Hive Metastore
- HiveServer2
- WebHCat
- Oozie
- Ganglia
- Nagios

#### **Instructions**

- 1. Start HDFS
	- a. Execute these commands on the NameNode host machine:

```
su -l hdfs -c "/usr/lib/hadoop/bin/hadoop-daemon.sh --config /etc/hadoop/
conf start namenode"
```
b. Execute these commands on the Secondary NameNode host machine:

```
su -l hdfs -c "/usr/lib/hadoop/bin/hadoop-daemon.sh --config /etc/hadoop/
conf start secondarynamenode"
```
c. Execute these commands on all DataNodes:

```
su -l hdfs -c "/usr/lib/hadoop/bin/hadoop-daemon.sh --config /etc/hadoop/
conf start datanode"
```
- 2. Start MapReduce
	- a. Execute these commands on the JobTracker host machine:

```
su -l mapred -c "/usr/lib/hadoop/bin/hadoop-daemon.sh --config /etc/
hadoop/conf start jobtracker; sleep 25"
```
b. Execute these commands on the JobTracker host machine:

su -l mapred -c "/usr/lib/hadoop/bin/hadoop-daemon.sh --config /etc/ hadoop/conf start historyserver"

c. Execute these commands on all TaskTrackers:

```
su -l mapred -c "/usr/lib/hadoop/bin/hadoop-daemon.sh --config /etc/
hadoop/conf start tasktracker"
```
3. Start ZooKeeper. On the ZooKeeper host machine, execute the following command:

```
su - zookeeper -c "export ZOOCFGDIR=/etc/zookeeper/conf ; export ZOOCFG=
zoo.cfg ; source /etc/zookeeper/conf/zookeeper-env.sh ; /usr/lib/zookeeper/
bin/zkServer.sh start"
```
#### 4. Start HBase

a. Execute these commands on the HBase Master host machine:

```
su -l hbase -c "/usr/lib/hbase/bin/hbase-daemon.sh --config /etc/hbase/
conf start master"
```
b. Execute these commands on all RegionServers:

```
su -l hbase -c "/usr/lib/hbase/bin/hbase-daemon.sh --config /etc/hbase/
conf start regionserver"
```
5. Start Hive Metastore. On the Hive Metastore host machine, execute the following command:

```
 su -l hive -c "nohup hive --service metastore > $HIVE_LOG_DIR/hive.out 2> 
$HIVE_LOG_DIR/hive.log &"
```
where  $$HIVE\_LOG\_DIR$  is the directory where Hive server logs are stored (example: / var/log/hive).

6. Start HiveServer2. On the Hive Server2 host machine, execute the following command:

```
sudo su hive -c "nohup /usr/lib/hive/bin/hiveserver2 -hiveconf hive.
metastore.uris=\" \" > $HIVE_LOG_DIR /hiveServer2.out 2>$HIVE_LOG_DIR/
hiveServer2.log &"
```
where  $\sharp HIVE\_LOG\_DIR$  is the directory where Hive server logs are stored (example: / var/log/hive).

7. Start WebHCat. On the WebHCat host machine, execute the following command:

su -l hcat -c "/usr/lib/hcatalog/sbin/webhcat\_server.sh start"

8. Start Oozie. On the Oozie server host machine, execute the following command:

```
 sudo su -l oozie -c "cd $OOZIE_LOG_DIR/log; /usr/lib/oozie/bin/oozie-start.
sh"
```
where  $$OOZIE\_LOG\_DIR$  is the directory where Oozie log files are stored (for example: /var/log/oozie).

- 9. Start Ganglia.
	- a. Execute this command on the Ganglia server host machine:

/etc/init.d/hdp-gmetad start

b. Execute this command on all the nodes in your Hadoop cluster:

/etc/init.d/hdp-gmond start

10Start Nagios.

service nagios start

## <span id="page-12-0"></span>**3.2. Stopping HDP services**

Before trying any upgrades or uninstalling software, stop all Hadoop services in the following order:

- Nagios
- Ganglia
- Oozie
- WebHCat
- Hive Metastore
- ZooKeeper
- HBase
- MapReduce
- HDFS
- 1. Stop Nagios. On the Nagios host machine, execute the following command:

service nagios stop

- 2. Stop Ganglia.
	- a. Execute this command on the Ganglia server host machine:

/etc/init.d/hdp-gmetad stop

b. Execute this command on all the nodes in your Hadoop cluster:

```
/etc/init.d/hdp-gmond stop
```
- 3. Stop Oozie.
- 4. Stop WebHCat. On the WebHCat host machine, execute the following command:

su -l hcat -c "/usr/lib/hcatalog/sbin/webhcat\_server.sh stop"

5. Stop Hive. On the Hive Metastore host machine and Hive Server2 host machine, execute the following command:

```
ps aux | awk '{print $1,$2}' | grep hive | awk '{print $2}' | xargs kill >/
dev/null 2>&1
```
6. Stop ZooKeeper. On the ZooKeeper host machine, execute the following command:

```
su - zookeeper -c "export ZOOCFGDIR=/etc/zookeeper/conf ; export ZOOCFG=zoo.
cfg ;source /etc/zookeeper/conf/zookeeper-env.sh ; /usr/lib/zookeeper/bin/
zkServer.sh stop"
```
- 7. Stop HBase.
	- a. Execute these commands on all RegionServers:

```
su -l hbase -c "/usr/lib/hbase/bin/hbase-daemon.sh --config /etc/hbase/
conf stop regionserver"
```
b. Execute these commands on the HBase Master host machine:

```
su -l hbase -c "/usr/lib/hbase/bin/hbase-daemon.sh --config /etc/hbase/
conf stop master"
```
#### 8. Stop MapReduce

a. Execute these commands on all TaskTrackers:

```
su -l mapred -c "/usr/lib/hadoop/bin/hadoop-daemon.sh --config /etc/
hadoop/conf stop tasktracker"
```
b. Execute these commands on the JobTracker host machine:

```
su -l mapred -c "/usr/lib/hadoop/bin/hadoop-daemon.sh --config /etc/
hadoop/conf stop historyserver"
```
c. Execute theses commands on the JobTracker host machine:

```
su -l mapred -c "/usr/lib/hadoop/bin/hadoop-daemon.sh --config /etc/
hadoop/conf stop jobtracker"
```
#### 9. Stop HDFS

a. Execute these commands on all DataNodes:

```
su -l hdfs -c "/usr/lib/hadoop/bin/hadoop-daemon.sh --config /etc/hadoop/
conf stop datanode"
```
b. Execute these commands on the Secondary NameNode host machine:

```
su -l hdfs -c "/usr/lib/hadoop/bin/hadoop-daemon.sh --config /etc/hadoop/
conf stop secondarynamenode"
```
c. Execute these commands on the NameNode host machine:

```
su -l hdfs -c "/usr/lib/hadoop/bin/hadoop-daemon.sh --config /etc/hadoop/
conf stop namenode"
```
## <span id="page-14-0"></span>**4. Deploying HDP In Production Data Centers with Firewalls**

This section describes mechanisms for deploying HDP in situations where a connection to the Internet is not possible or desirable.

## <span id="page-14-1"></span>**4.1. Deployment Strategies for Data Centers with Firewalls**

A typical Hortonworks Data Platform (HDP) install requires access to the Internet in order to fetch software packages from a remote repository. Since corporate networks typically have various levels of firewalls, these firewalls may limit or restrict Internet access, making it impossible for your cluster nodes to access the HDP repository during the install process.

The solution for this is to either:

- Create a local mirror repository inside your firewall hosted on a local mirror server inside your firewall; or
- Provide a trusted proxy server inside your firewall that can access the hosted repositories.

This document will cover these two options in detail, discuss the trade-offs, provide configuration guidelines, and will also provide recommendations for your deployment strategy.

In general, before installing Hortonworks Data Platform in a production data center, it is best to ensure that both the Data Center Security team and the Data Center Networking team are informed and engaged to assist with these aspects of the deployment.

## <span id="page-14-3"></span><span id="page-14-2"></span>**4.1.1. Terminology**

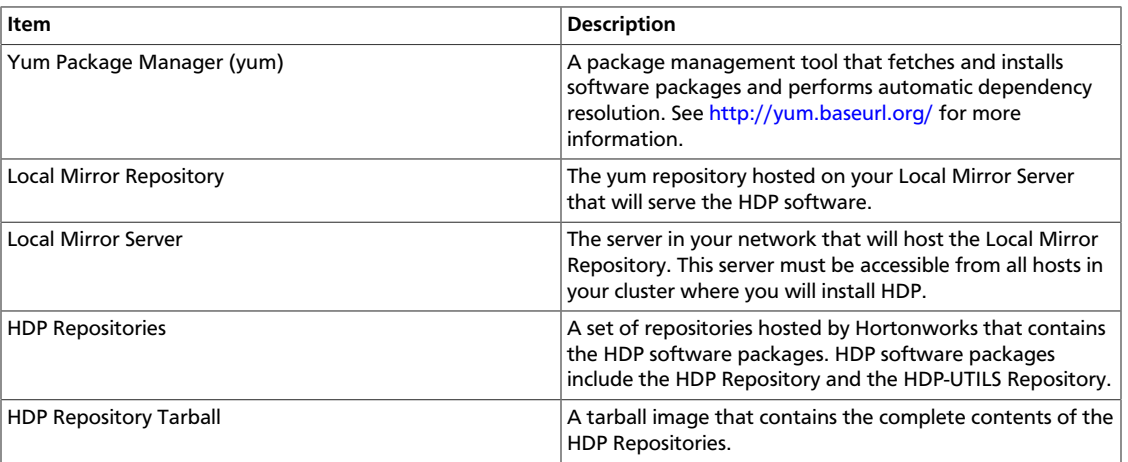

### **Table 4.1. Terminology**

## <span id="page-15-0"></span>**4.1.2. Options for Mirroring or Proxying**

HDP uses yum to install software, and this software is obtained from the: HDP Repositories, and the Extra Packages for Enterprise Linux (EPEL) repository.

If your firewall prevents Internet access, it will be necessary to mirror and/or proxy both the HDP repository and the Extra Packages for Enterprise Linux (EPEL) repository. Many Data Centers already mirror or proxy the EPEL repository, so discuss with your Data Center team whether EPEL is already available from within your firewall.

Mirroring a repository involves copying the entire repository and all its contents onto a local server and enabling an HTTPD service on that server to serve the repository locally. Once the local mirror server setup is complete, the  $*$ .  $repo$  configuration files on every repository client (i.e. cluster nodes) must be updated, so that the given package names are associated with the local mirror server instead of the remote repository server.

There are three options for creating a local mirror server. Each of these options is explained in detail in a later section.

• **Option I:** Mirror server has no access to Internet at all

Use a web browser on your workstation to download the HDP Repository Tarball, move the tarball to the selected mirror server using scp or an USB drive, and extract it to create the repository on the local mirror server.

• **Option II:** Mirror server has temporary access to Internet

Temporarily configure a server to have Internet access, download a copy of the HDP Repository to this server using the **reposync** command, then reconfigure the server so that it is back behind the firewall.

• **Option III:** Mirror server has permanent access to Internet (modified form of Option II)

Establish a "trusted host", by permanently configuring a server to have Internet access, but still be accessible from within the firewall. Download a copy of the HDP Repository to this server using the **reposync** command.

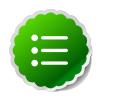

#### **Note**

Option I is probably the least effort, and in some respects, is the most secure deployment option.

Option III is best if you want to be able to update your Hadoop installation periodically from the Hortonworks Repositories.

However, if you are considering Option III, you should also consider the fourth option, which is to proxy the HDP Repositories through a trusted proxy server. If you have a network administrator who has expertise in setting up proxies, and if the proxy option is acceptable within your Data Center Security policies, this can be the easiest of all the options.

• **Option IV:** Trusted proxy server

Proxying a repository involves setting up a standard HTTP proxy on a local server to forward repository access requests to the remote repository server and route responses back to the original requestor. Effectively, the proxy server makes the repository server accessible to all clients, by acting as an intermediary.

Once the proxy is configured, change the  $/etc/$ yum.conf file on every repository client (i.e. cluster nodes), so that when the client attempts to access the repository during installation, the request will go through the local proxy server instead of going directly to the remote repository server.

## <span id="page-16-2"></span><span id="page-16-0"></span>**4.1.3. Considerations for choosing a Mirror or Proxy solution**

The following table lists some benefits provided by these alternative deployment strategies:

#### **Table 4.2. Comparison - HDP Deployment Strategies**

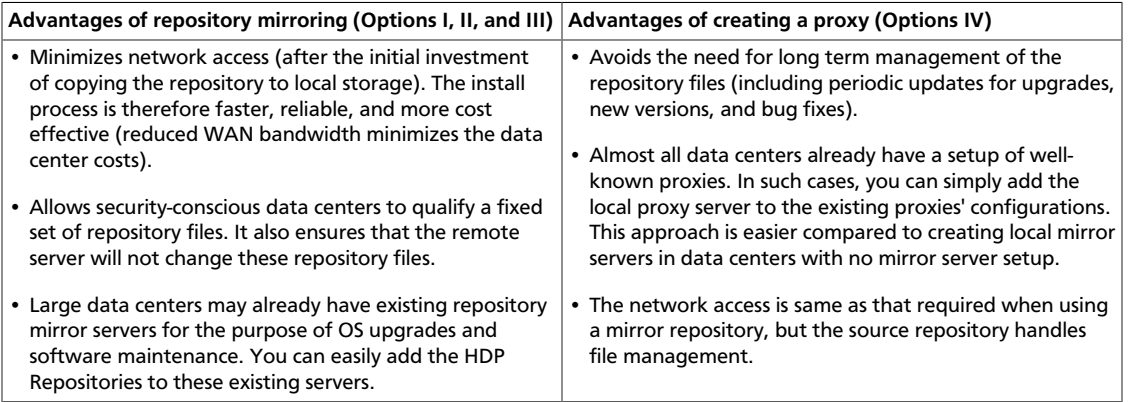

However, each of the above approaches are also known to have the following disadvantages:

- Mirrors have to be managed for updates, upgrades, new versions, and bug fixes.
- Proxy servers rely on the repository provider to not change the underlying files without notice.
- Caching proxies are necessary, because non-caching proxies do not decrease WAN traffic and do not speed up the install process.

## <span id="page-16-1"></span>**4.2. Recommendations for Deploying HDP**

This section provides information on the various components of the Apache Hadoop ecosystem.

In many data centers, the following deployment strategy may be optimal:

• Use a mirror for the HDP Repositories. The HDP Repositories are small and easily mirrored, thereby allowing secure control over the contents of the Hadoop packages accepted for use in your data center.

• Use a caching proxy for the EPEL repository, which is a well-known and trustworthy repository managed by the Fedora Project team, and which may be too large to mirror in your data center. If your data center already mirrors or proxies EPEL, use that mirror or proxy.

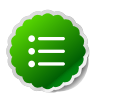

### **Note**

The installer pulls many packages from the base OS repositories (repos). If you do not have a complete base OS available to all your machines at the time of installation, you may run into issues. For example, if you are using RHEL 6 your hosts must be able to access the "Red Hat Enterprise Linux Server 6 Optional (RPMs)" repo. If this repo is disabled, the installation is unable to access the rubygems package.

If you encounter problems with base OS repos being unavailable, please contact your system administrator to arrange for these additional repos to be proxied or mirrored.

### <span id="page-17-0"></span>**4.2.1. RPMs in the HDP repository**

In the HDP repository, you will find two differenct source RPM for each component.

For example, for Hadoop, you should find the following two RPMs:

- hadoop-x.x.x.x.el6.src.rpm
- hadoop-source-x.x.x.x.el6.i386.rpm

The src and source are two different packages that serve the following purpose:

- The src package is used to re-create the binary in a given environment. You can use the src package of a particular component if you want to rebuild RPM for that component.
- The source package on the other hand, is used for reference or debuging purpose. The source package is particularly useful when you want to examine the source code of a particular component in a deployed cluster.

## <span id="page-17-1"></span>**4.3. Detailed Instructions for Creating Mirrors and Proxies**

In this section:

- [Option I: Mirror server has no access to the Internet](#page-17-1)
- [Option II Mirror server has temporary access to the Internet](#page-22-0)
- [Option III Mirror server has permanent access to the Internet](#page-26-0)
- [Option IV Trusted proxy server](#page-26-1)

### <span id="page-18-0"></span>**4.3.1. Option I - Mirror server has no access to the Internet**

The local mirror setup for Option I is shown in the following illustration:

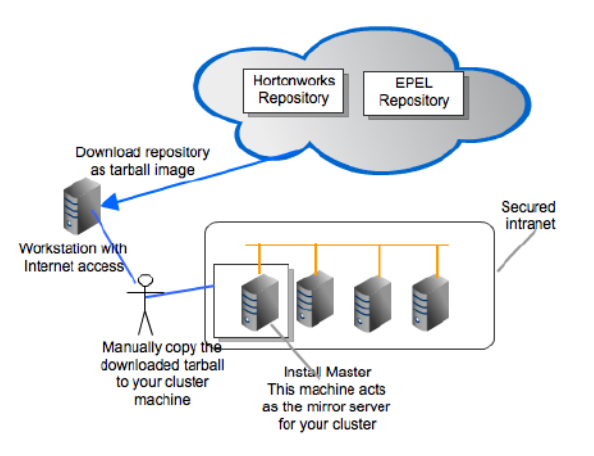

### **4.3.1.1. Prerequisites**

Select a mirror server host with the following characteristics:

- This server runs on either CentOS (v5.x, v6.x) or RHEL (v5.x, v6.x) and has several GB of storage available.
- This server and the cluster nodes are all running the same OS.

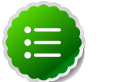

### **Note**

To support repository mirroring for heterogeneous clusters requires a more complex procedure than the one documented here.

• The firewall allows all cluster nodes (the servers on which you want to install HDP) to access this server.

### <span id="page-18-1"></span>**4.3.1.2. Instructions**

1. Use a workstation with access to the Internet and download the tarball image of the appropriate Hortonworks yum repository.

#### **Table 4.3. Deploying HDP - Option I**

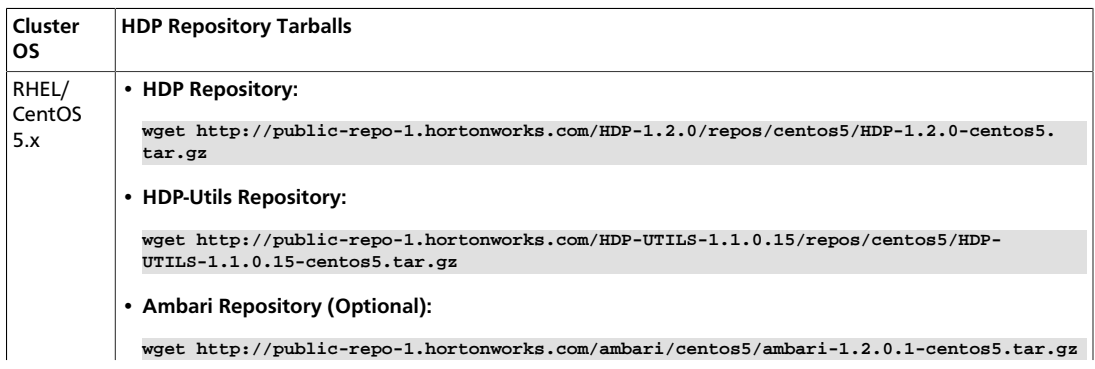

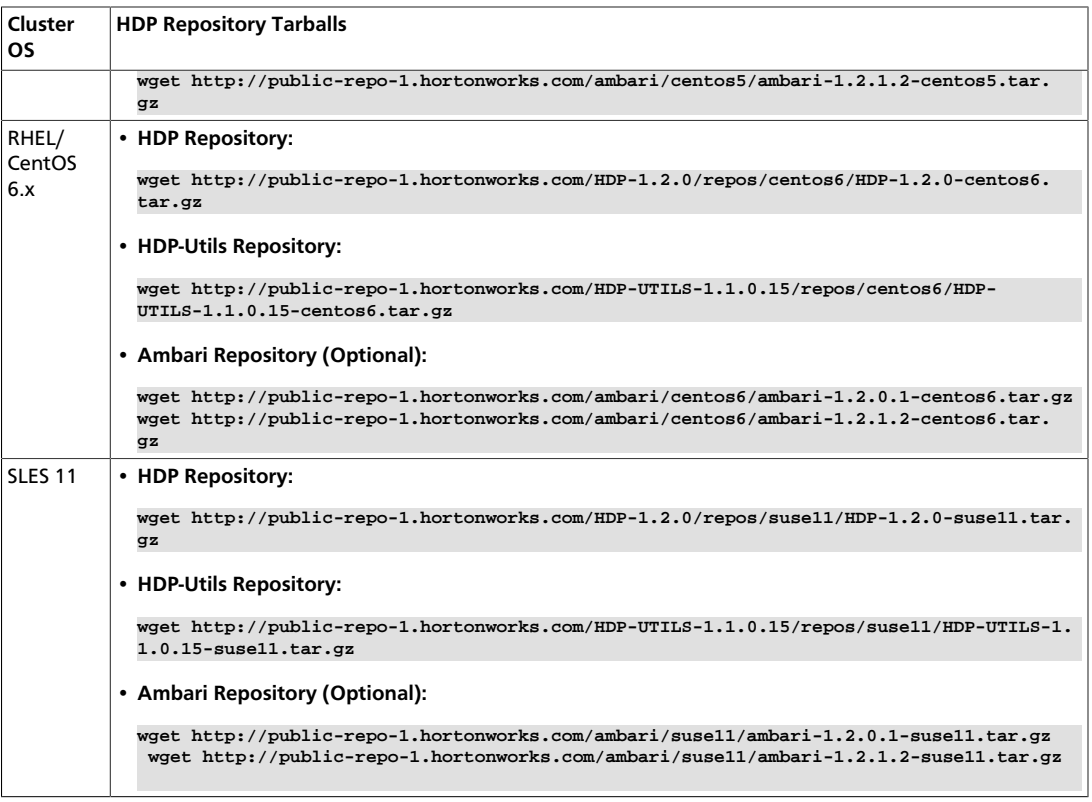

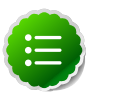

#### **Note**

The EPEL repository is not available as a tarball currently. Use one of Options II through IV to provide access to the EPEL repository.

- 2. Create an HTTP server.
	- On the mirror server, install an HTTP server (such as Apache httpd) using the instructions provided [here.](http://httpd.apache.org/download.cgi)
	- Activate this web server.
	- Ensure that the firewall settings (if any) allow inbound HTTP access from your cluster nodes to your mirror server.

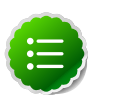

#### **Note**

If you are using EC2, make sure that SELinux is disabled.

- 3. On your mirror server, create a directory for your web server.
	- For example, from a shell window, type: mkdir -p /var/www/html/hdp/
	- If you are using a symlink, enable the followsymlinks on your web server.
- 4. Copy the HDP Repository Tarballs to the directory created in step 3, and untar these tarballs.
- 5. Verify the configuration.

• The configuration is successful, if you can access the above directory through your web browser.

To test this out, browse to the following location: http://yourwebserver/hdp/ HDP-1.2.0/repos/os

where,  $\circ s$  can be centos5, centos6, or suse11.

- You should see directory listing for all the HDP components along with the RPMs at the following location: HDP-1.2.0/repos/os.
- 6. Configure the yum or  $z$ ypper clients on all the nodes in your cluster.
	- a. Fetch the yum configuration file from your mirror server.

http://yourwebserver/hdp/HDP-1.2.0/repos/os/hdp.repo

where os is either *centos5*, *centos6*, or *suse11*.

b. Store the  $hdp$ .  $rep$  file in a temporary location and edit it, changing the value of the **baseurl** property to the local mirror URL.

For example, http://yourwebserver/hdp/HDP-1.2.0/repos/os

- **For RHEL and CentOS:**
	- i. Use **scp** or **pdsh** to copy the client yum configuration file to /etc/ yum.repos.d/ directory on every node in the cluster.
- **For SLES:**
	- i. Store the hdp.repo file back into the repository location in the web server.

cp /tmp/hdp.repo /var/www/html/hdp/HDP-1.2.0/repos/suse11/

ii. On every node, invoke the following command:

```
zypper addrepo -r http://yourwebserver/hdp/HDP-1.2.0/repos/suse11/
hdp.repo
```
- 7. **OPTIONAL:** To use HDP-UTILS, configure the HDP-UTILS repository on all the nodes in your cluster.
	- a. Fetch the client yum configuration file (hdp-utils.repo) from your mirror server.

http://yourwebserver/hdp/HDP-UTILS-1.1.0.15/repos/os/hdp-utils.repo

where os is either *centos5*, *centos6*, or *suse11*.

b. Store the  $hdp-\text{utils}$ . repo file in a temporary location and edit it, changing the value of the **baseurl** property to the local mirror URL.

For example, http://yourwebserver/hdp/HDP-UTILS-1.1.0.15/repos/os

c. Copy the client yum configuration file on to  $/etc/$ yum.repos.d/ directory on every node in the cluster.

#### • **For RHEL and CentOS:**

Use **scp** or **pdsh** to copy the client yum configuration file to /etc/yum.repos.d/ directory on every node in the cluster.

#### • **For SLES:**

i. Store the  $hdp-\text{utils}$ . repo file back into the repository location in the web server.

cp /tmp/ambari.repo /var/www/html/hdp/HDP-1.2.0/suse11/

ii. On every node, invoke the following command:

```
zypper addrepo -r http://yourwebserver/hdp/HDP-1.2.0/repos/suse11/
ambari.repo
```
- 8. **OPTIONAL:** To use Ambari for deploying HDP, configure the Ambari repository on all the nodes in your cluster.
	- a. Fetch the client yum configuration file  $($  ambari.repo) from your mirror server.

http://yourwebserver/hdp/ambari/os/1.x/GA/ambari.repo

where os is either *centos5*, *centos6*, or *suse11* .

b. Store the  $ambari$ .  $repo$  file in a temporary location and edit it, changing the value of the **baseurl** property to the local mirror URL.

For example, http://yourwebserver/hdp/ambari/os/1.x/GA

- c. Copy the client yum configuration file on to /etc/yum.repos.d/ directory on every node in the cluster.
	- **For RHEL and CentOS:**
		- i. Use **scp** or **pdsh** to copy the client yum configuration file to /etc/ yum.repos.d/ directory on every node in the cluster.

#### • **For SLES:**

i. Store the  $ambari$ .  $repo$  file back into the repository location in the web server.

cp /tmp/ambari.repo /var/www/html/hdp/ambari/suse11/1.x/GA

ii. On every node, invoke the following command:

```
zypper addrepo -r http://yourwebserver/ambari/suse11/1.x/GA/ambari.
repo
```
- 9. If your cluster runs CentOS or RHEL, and if you have multiple repositories configured in your environment, deploy the following plugin on all the nodes in your cluster.
	- a. Install the plugin.
		- **For RHEL and CentOS v5.x**

yum install yum-priorities

• **For RHEL and CentOS v6.x**

```
yum install yum-plugin-priorities
```
b. Edit the /etc/yum/pluginconf.d/priorities.conf file to add the following:

[main] enabled=1 gpgcheck=0

## <span id="page-22-0"></span>**4.3.2. Option II - Mirror server has temporary access to the Internet**

The local mirror setup for Option II is shown in the following illustration:

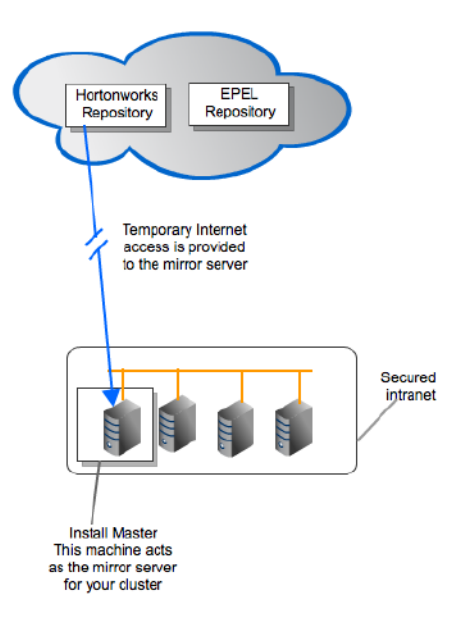

### **4.3.2.1. Prerequisites**

Select a local mirror server host with the following characteristics:

- This server runs on either CentOS (v5.x, v6.x) or RHEL (v5.x, v6.x) and has several GB of storage available.
- The local mirror server and the cluster nodes must have the same OS. If they are not running CentOS or RHEL, the mirror server must not be a member of the Hadoop cluster.

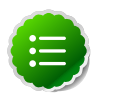

#### **Note**

To support repository mirroring for heterogeneous clusters requires a more complex procedure than the one documented here.

• The firewall allows all cluster nodes (the servers on which you want to install HDP) to access this server.

- Ensure that the mirror server has **yum** installed.
- Add the **yum-utils** and **createrepo** packages on the mirror server.

yum install yum-utils createrepo

### **4.3.2.2. Instructions**

- 1. Temporarily reconfigure your firewall to allow Internet access from your mirror server host.
- <span id="page-23-0"></span>2. Execute the following command to download the appropriate Hortonworks yum client configuration file and save it in /etc/yum.repos.d/ directory on the mirror server host.

### **Table 4.4. Deploying HDP - Option II**

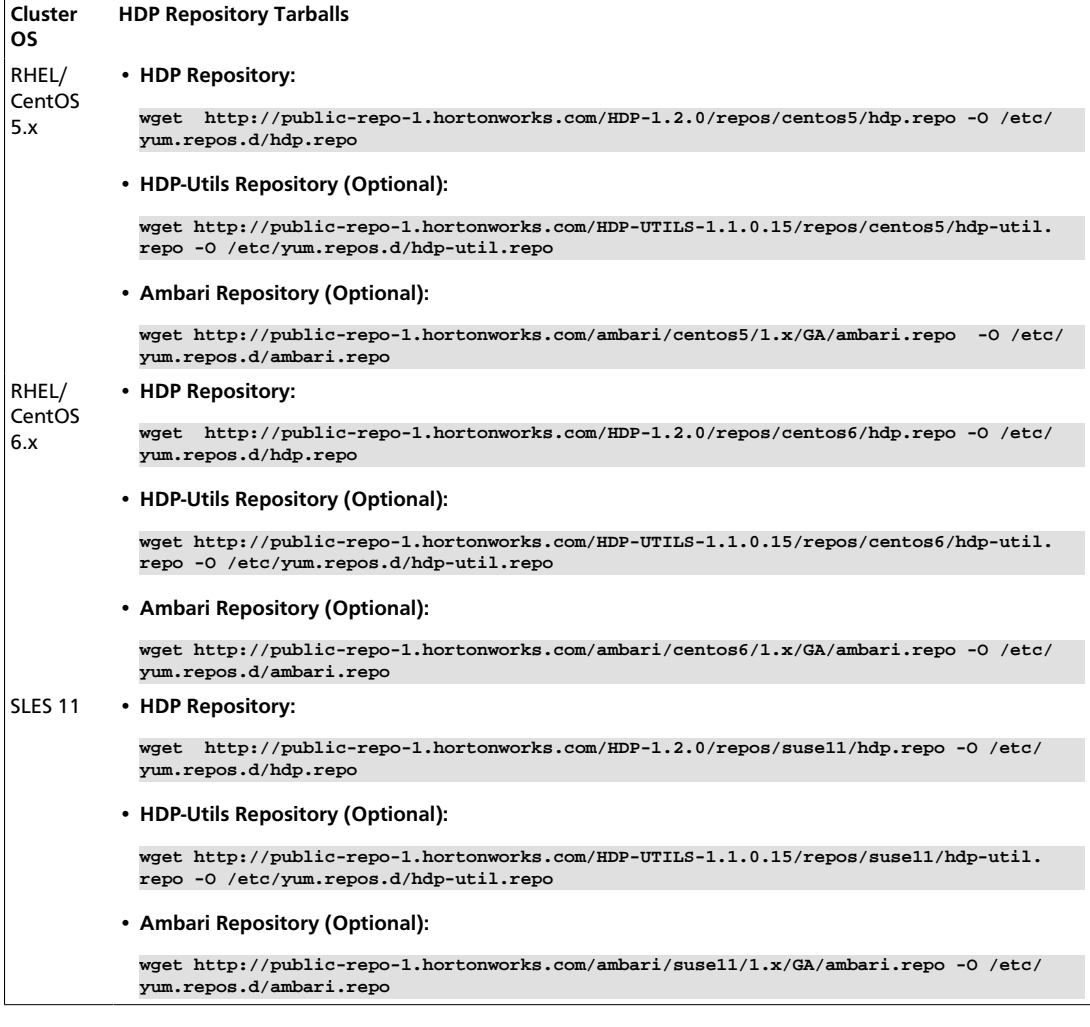

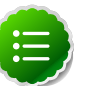

### **Note**

If you are using Ambari to perform the HDP installation, you will need to setup the Ambari repository using the information provided above.

- 3. Create an HTTP server.
	- On the mirror server, install an HTTP server (such as Apache httpd) using the instructions provided [here.](http://httpd.apache.org/download.cgi)
	- Activate this web server.
	- Ensure that the firewall settings (if any) allow inbound HTTP access from your cluster nodes to your mirror server.

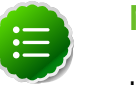

**Note**

If you are using EC2, make sure that SELinux is disabled.

- 4. On your mirror server, create a directory for your web server.
	- For example, from a shell window, type:  $mkdir -p / var / www / htm1 / hdp /$
	- If you are using a symlink, enable the followsymlinks on your web server.
- 5. Copy the contents of entire HDP repository for your desired OS from the remote yum server to your local mirror server.
	- Continuing the previous example, from a shell window, type:

```
cd /var/www/html/hdp
reposync -r HDP-1.2.0 
reposync -r HDP-UTILS-1.1.0.15
```
You should now see both an HDP-1.2.0 directory and an HDP-UTILS-1.1.0.15 directory, each with several subdirectories.

• **OPTIONAL:** If using Ambari:

```
reposync –r ambari-1.x
reposync –r Updates-ambari-1.x
```
6. Generate appropriate metadata.

This step defines each directory as a yum repository.

a. From a shell window, type:

```
createrepo /var/www/html/hdp/HDP-1.2.0 
createrepo /var/www/html/hdp/HDP-UTILS-1.1.0.15
```
b. **OPTIONAL:** If using Ambari:

```
createrepo /var/www/html/hdp/ambari-1.x
createrepo /var/www/html/hdp/Updates-ambari-1.x
```
c. You should see a new folder called repodata inside the HDP directories. If using Ambari, you should also see the repodata directory under the ambari-1. $x$  and Updates-ambari-1.x directories.

• The configuration is successful, if you can access the above directory through your web browser.

To test this out, browse to the following location: **http://yourwebserver/hdp/ HDP-1.2.0/**

- You should now see directory listing for all the HDP components.
- 8. At this point, it is okay to disable external Internet access for the mirror server, so that the mirror server is once again entirely within your data center firewall.
- 9. Depending on your cluster OS, configure the **yum** or **zypper** clients on all the nodes in your cluster
	- **For RHEL and CentOS:**
		- a. Edit the hdp.repo file (downloaded here:  $/etc/$ yum.repos.d/), changing the value of the baseurl property to the local mirror URL. For example, http://yourwebserver/hdp/HDP-1.2.0/
		- b. Use **scp** or **pdsh** to copy the client yum configuration file to **/etc/yum.repos.d/** directory on every node in the cluster.
	- **For SLES:**
		- a. Edit the hdp.repo file (downloaded here: /etc/yum.repos.d/), changing the value of the baseurl property to the local mirror URL. For example, http://yourwebserver/hdp/HDP-1.2.0/repos/suse11
		- b. On every node, invoke the following command:

```
zypper addrepo -r http://yourwebserver/hdp/HDP-1.2.0/repos/suse11/hdp.
repo
```
- 10.**OPTIONAL:** If using Ambari to perform HDP Installation, configure the Ambari repository on all the nodes in your cluster.
	- a. Edit the ambari.repo file (downloaded here: /etc/yum.repos.d/), changing the value of the baseurl property to the local mirror URL.

For example, http://*yourwebserver/hdp/ambari/os/1.x/GA*, where os is either **centos5**, **centos6**, or **suse11**

- **For RHEL and CentOS:** Use **scp** or **pdsh** to copy the client yum configuration file to **/etc/yum.repos.d/** directory on every node in the cluster.
- **For SLES:** On every node, invoke the following command:

```
zypper addrepo -r http://yourwebserver/hdp/ambari/suse11/1.x/GA/ambari.
repo
```
b. Verify the configuration by deploying Ambari server on one of the cluster nodes.

yum install ambari-server

- 11.If your cluster runs CentOS or RHEL, and if you have multiple repositories configured in your environment, deploy the following plugin on all the nodes in your cluster.
	- a. Install the plugin.
		- **For RHEL and CentOS v5.x**

yum install yum-priorities

• **For RHEL and CentOS v6.x**

```
yum install yum-plugin-priorities
```
b. Edit the /etc/yum/pluginconf.d/priorities.conf file to add the following:

[main] enabled=1 gpgcheck=0

## <span id="page-26-0"></span>**4.3.3. Option III - Mirror server has permanent access to the Internet**

The local mirror setup for Option III is shown in the following illustration:

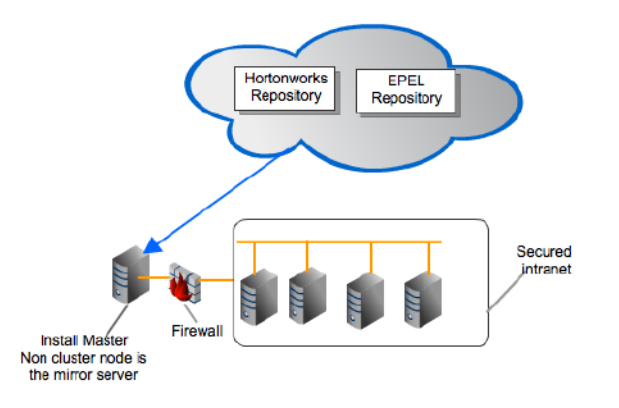

### **4.3.3.1. Prerequisites**

Same as [Option II](#page-22-0).

### **4.3.3.2. Instructions**

Same as [Option II](#page-22-0) but Step 1 and 8 are unnecessary and may be skipped.

### <span id="page-26-1"></span>**4.3.4. Option IV - Trusted proxy server**

The local mirror setup for Option IV is shown in the following illustration:

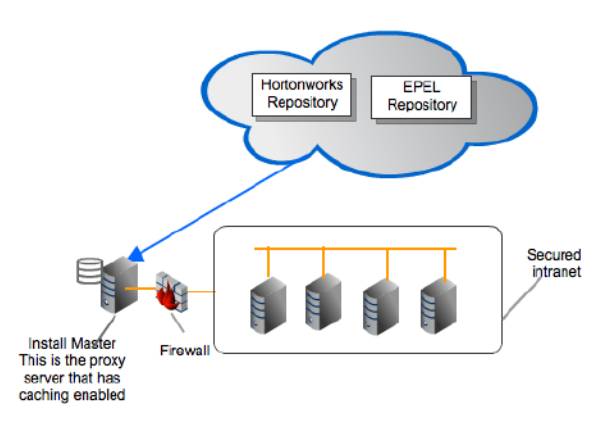

### **4.3.4.1. Prerequisites**

Select a mirror server host with the following characteristics:

- This server runs on either CentOS (v5.x, v6.x) or RHEL (v5.x, v6.x) and has several GB of storage available.
- The firewall allows all cluster nodes (the servers on which you want to install HDP) to access this server, and allows this server to access the Internet (at least those Internet servers for the repositories to be proxied).

### **4.3.4.2. Instructions**

- 1. Create a caching HTTP PROXY server on the selected host.
	- a. It is beyond the scope of this document to show how to set up an HTTP PROXY server, given the many variations that may be required, depending on your data center's network security policy. If you choose to use the Apache HTTPD server, it starts by installing **httpd**, using the instructions provided [here](http://httpd.apache.org/download.cgi), and then adding the **mod\_proxy** and **mod\_cache modules**, as stated [here.](http://httpd.apache.org/docs/2.2/mod/mod_proxy.html) Please engage your network security specialists to correctly set up the proxy server.
	- b. Activate this proxy server and configure its cache storage location.
	- c. Ensure that the firewall settings (if any) allow inbound HTTP access from your cluster nodes to your mirror server, and outbound access to the desired repo sites, including **public-repo-1.hortonworks.com**.

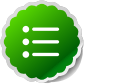

### **Note**

If you are using EC2, make sure that SELinux is disabled.

- 2. Depending on your cluster OS, configure the  $yum$  or  $zypper$  clients on all the nodes in your cluster.
	- **For RHEL and CentOS:**

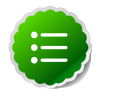

### **Note**

The following description is taken from the CentOS documentation [here.](http://www.centos.org/docs/5/html/yum/sn-yum-proxy-server.html)

a. On each cluster node, add the following lines to the **/etc/yum.conf** file.

(As an example, the settings below will enable **yum** to use the proxy server **mycache.mydomain.com**, connecting to port **3128**, with the following credentials **yum-user/qwerty**.

```
# proxy server:port number
proxy=http://mycache.mydomain.com:3128
# account details for secure yum proxy connections
proxy_username=yum-user
proxy_password=qwerty
```
- b. Once all nodes have their **/etc/yum.conf** file updated with appropriate configuration info, you can proceed with the HDP installation just as though the nodes had direct access to the Internet repositories.
- c. If this proxy configuration does not seem to work, try adding a **/** at the end of the proxy URL. For example:

proxy=http://mycache.mydomain.com:3128/

- **For SLES:**
	- a. Configure the zypper clients on all the nodes in your cluster, to use the proxy server.
	- b. Please consult with your system administrator to do this correctly in your environment.

## <span id="page-29-0"></span>**5. Installing the JDK**

HDP requires that the Java SE Development Kit (JDK) v1.6 update 31 or later must be installed on all the nodes in your cluster. Follow the instructions listed below to deploy the JDK manually:

1. Obtain the version of JDK currently installed on your host machine.

```
java -version
```
2. Uninstall the Java package if JDK version is less than v 1.6 update 31.

```
rpm -qa | grep java 
yum remove java-1.x.0-jdk-1.x.0.0-1.45.1.11.1.el6.x86_64
```
**Step 3:** Verify that the default Java package is uninstalled.

which java

- 3. Download Oracle JDK [jdk-6u31-linux-x64.bino](http://www.oracle.com/technetwork/java/javase/downloads/jdk-6u31-download-1501634.html)n all the host machines.
- 4. Change directory to the location where you downloaded the JDK and run the install.

```
mkdir /usr/jdk1.6.0_31
cd /usr/jdk1.6.0_31
chmod u+x $JDK_download_directory/jdk-6u31-linux-x64.
bin
$JDK_download_directory/jdk-6u31-linux-x64.bin -noregister
```
5. Create symbolic links (symlinks) to the JDK.

```
mkdir /usr/java
ln -s /usr/jdk1.6.0_31/jdk1.6.0_31 /usr/java/default
ln -s /usr/java/default/bin/java /usr/bin/java
```
6. Set up your environment to define JAVA\_HOME to put the Java Virtual Machine and the Java compiler on your path.

```
export JAVA_HOME=/usr/java/default
export PATH=$JAVA_HOME/bin:$PATH
```
## <span id="page-30-0"></span>**6. Manually Add Slave Nodes to HDP Cluster**

This section provides instructions to manually add slave nodes to your HDP cluster.

## <span id="page-30-1"></span>**6.1. Prerequisites**

Ensure that the new slave nodes meet the following prerequisites:

- The following operating systems are supported:
	- 64-bit Red Hat Enterprise Linux (RHEL) 5 or 6
	- 64-bit CentOS 5 or 6
	- 64-bit SUSE Linux Enterprise Server (SLES) 11, SP1
- On each of your hosts:
	- yum (RHEL)
	- zypper (SLES)
	- rpm
	- scp
	- curl
	- wget
	- unzip
	- tar
	- pdsh
- Ensure that all the ports listed [here](http://docs.hortonworks.com/HDPDocuments/HDP1/HDP-1.2.1/bk_reference/content/reference_chap2.html) are available to the Installer.
- To install Hive metastore or to use external database for Oozie metastore, ensure that you deploy either a MySQL or an Oracle database in your cluster. For instructions, see [here](http://docs.hortonworks.com/HDPDocuments/HDP1/HDP-1.2.1/bk_gsInstaller/content/ch_gsInstaller-chp1_1_4.html).
- Your system must have the correct JDK installed on all the nodes of the cluster. HDP requires Oracle JDK 1.6 update 31. For more information, see [Install the Java](#page-29-0) [Development Kit.](#page-29-0)

## <span id="page-30-2"></span>**6.2. Add DataNodes or TaskTrackers**

Use the following instructions to manually add a DataNode or a TaskTracker hosts:

1. On each of the newly added slave nodes, add the HDP repository to yum:

```
wget -nv http://public-repo-1.hortonworks.com/HDP-1.2.0/repos/centos6/hdp.
repo -O
/etc/yum.repos.d/hdp.repo
yum clean all
```
- 2. On each of the newly added slave nodes, install HDFS and MapReduce.
	- On RHEL and CentOS:

```
yum install hadoop hadoop-libhdfs hadoop-native
yum install hadoop-pipes hadoop-sbin openssl
```
• On SLES:

```
zypper install hadoop hadoop-libhdfs hadoop-native
zypper install hadoop-pipes hadoop-sbin openssl
```
- 3. On each of the newly added slave nodes, install Snappy compression/decompression library:
	- a. Check if Snappy is already installed:

```
rpm-qa | grep snappy
```
- b. Install Snappy on the new nodes:
	- For RHEL/CentOS:

yum install snappy snappy-devel

• For SLES:

```
zypper install snappy snappy-devel
```

```
ln -sf /usr/lib64/libsnappy.so
/usr/lib/hadoop/lib/native/Linux-amd64-64/.
```
- 4. Optional Install the LZO compression library.
	- On RHEL and CentOS:

yum install lzo-devel hadoop-lzo-native

• On SLES:

```
zypper install lzo-devel hadoop-lzo-native
```
- 5. Copy the Hadoop configurations to the newly added slave nodes and set appropriate permissions.
	- **Option I:** Copy Hadoop config files from an existing slave node.
		- a. On an existing slave node, make a copy of the current configurations:

```
tar zcvf hadoop_conf.tgz /etc/hadoop/conf
```
b. Copy this file to each of the new nodes:

```
rm -rf /etc/hadoop/conf
cd /
tar zxvf $location_of_copied_conf_tar_file/hadoop_conf.tgz
chmod -R 755 /etc/hadoop/conf
```
- **Option II:** Manually add Hadoop configuration files.
	- a. Download core Hadoop configuration files from [here](http://public-repo-1.hortonworks.com/HDP-1.2.0/tools/hdp_manual_install_rpm_helper_files-1.2.0.21.tar.gz) and extract the files under configuration\_files -> core\_hadoop directory to a temporary location.
	- b. In the temporary directory, locate the following files and modify the properties based on your environment. Search for TODO in the files for the properties to replace.

### <span id="page-32-0"></span>**Table 6.1. core-site.xml**

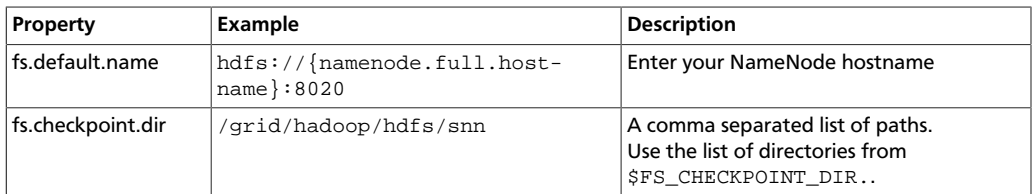

### <span id="page-32-1"></span>**Table 6.2. hdfs-site.xml**

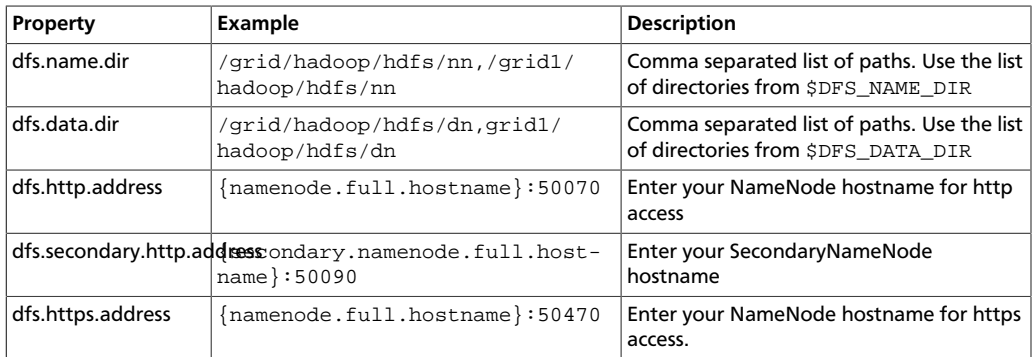

### <span id="page-32-2"></span>**Table 6.3. mapred-site.xml**

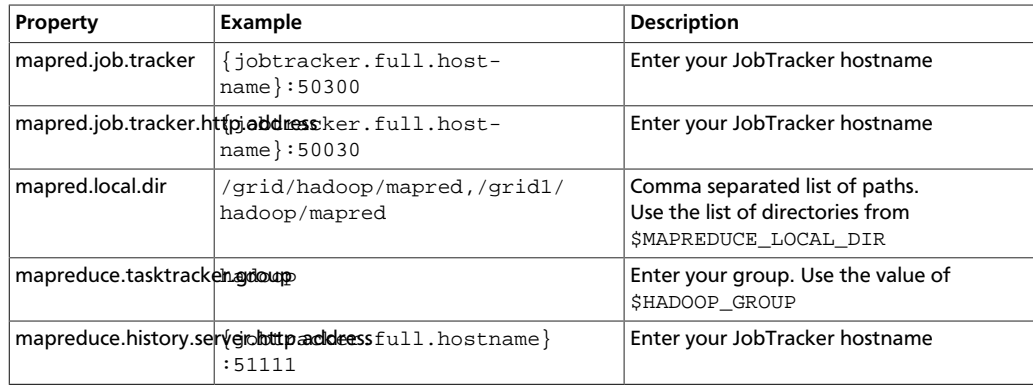

### <span id="page-33-0"></span>**Table 6.4. taskcontroller.cfg**

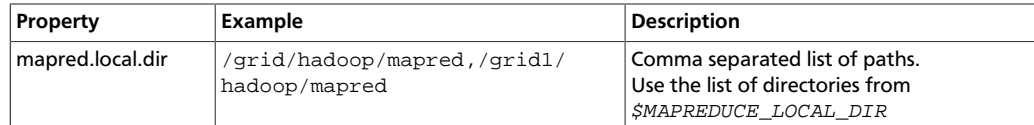

c. Create the config directory on all hosts in your cluster, copy in all the configuration files, and set permissions.

```
rm -r $HADOOP_CONF_DIR
mkdir -p $HADOOP_CONF_DIR
 <copy the all the config files to $HADOOP_CONF_DIR> 
chmod a+x $HADOOP_CONF_DIR/
chown -R $HDFS_USER:$HADOOP_GROUP $HADOOP_CONF_DIR/../
chmod -R 755 $HADOOP_CONF_DIR/../
```
6. On each of the newly added slave nodes, start HDFS:

```
su -hdfs
/usr/lib/hadoop/bin/hadoop-daemon.sh --config
$HADOOP_CONF_DIR start datanode
```
7. On each of the newly added slave nodes, start MapReduce:

```
su -mapred
/usr/lib/hadoop/bin/hadoop-daemon.sh --config
$HADOOP_CONF_DIR start tasktracker
```
- 8. Add new slave nodes.
	- To add a new NameNode slave (DataNode):
		- a. On the NameNode host machine, edit the /etc/hadoop/conf/dfs.include file and add the list of slave nodes' hostnames (separated by newline character).

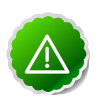

#### **Important**

Ensure that you create a new dfs.include file, if the NameNode host machine does not have an existing copy of this file.

b. On the NameNode host machine, execute the following command:

```
su – hdfs –c "hadoop dfsadmin –refreshNodes"
```
- To add a new JobTracker slave (TaskTracker):
	- a. One the JobTracker host machine, edit the /etc/hadoop/conf/ mapred. include file and add the list of slave nodes' hostnames (separated by newline character).

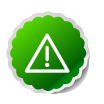

#### **Important**

Ensure that you create a new mapred.include file, if the JobTracker host machine does not have an existing copy of this file.

b. On the JobTracker host machine, execute the following command:

su – mapred –c "hadoop mradmin –refreshNodes"

- 9. Optional Enable monitoring on the newly added slave nodes using the instructions provided [here.](#page-36-0)
- 10.Optional Enable cluster alerting on the newly added slave nodes using the instructions provided [here.](#page-37-0)

## <span id="page-34-0"></span>**6.3. Adding HBase RegionServer**

Use the following instructions to manually add HBase RegionServer hosts:

- 1. On each of the newly added slave nodes, install HBase and ZooKeeper.
	- For RHEL/CentOS:

yum install zookeeper hbase

• For SLES:

zypper install zookeeper hbase

2. On each of the newly added slave nodes, add the HDP repository to yum:

```
wget -nv http://public-repo-1.hortonworks.com/HDP-1.2.0/repos/centos6/hdp.
repo -O
/etc/yum.repos.d/hdp.repo
yum clean all
```
- 3. Copy the HBase configurations to the newly added slave nodes and set appropriate permissions.
	- **Option I:** Copy HBase config files from an existing slave node.
		- a. On any existing slave node, make a copy of the current configurations:

```
tar zcvf hbase_conf.tgz /etc/hbase/conf 
tar zcvf zookeeper_conf.tgz /etc/zookeeper/conf
```
b. Copy this file to each of the new nodes:

```
rm -rf /etc/hbase/conf
mkdir -p /etc/hbase/conf
cd /
tar zxvf $location_of_copied_conf_tar_file/hbase_conf.tgz
chmod -R 755 /etc/hbase/conf
```

```
rm -rf /etc/zookeeper/conf
mkdir -p /etc/zookeeper/conf
cd /
tar zxvf $location_of_copied_conf_tar_file/zookeeper_conf.tgz
chmod -R 755 /etc/zookeeper/conf
```
- **Option II:** Manually add Hadoop configuration files.
	- a. Download the HBase/ZooKeeper config files from [here](http://public-repo-1.hortonworks.com/HDP-1.2.0/tools/hdp_manual_install_rpm_helper_files-1.2.0.21.tar.gz) and extract these files under configuration\_files -> hbase and configuration\_files -> zookeeper directories to two temporary locations.
	- b. Modify the configuration files:

#### <span id="page-35-0"></span>**Table 6.5. zoo.cfg**

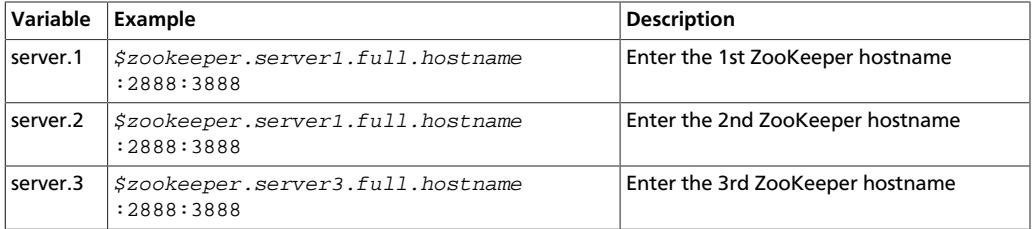

#### <span id="page-35-1"></span>**Table 6.6. hbase-site.xml**

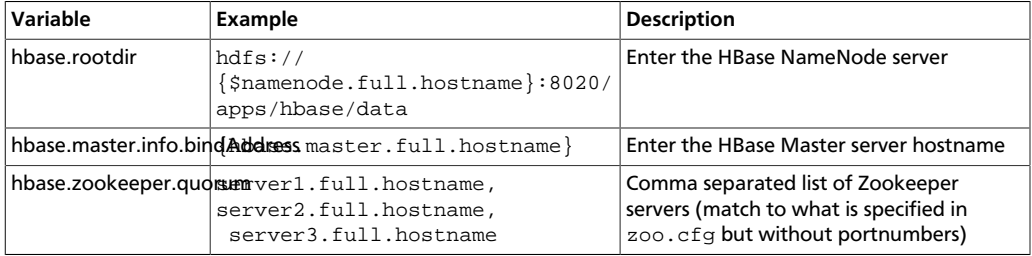

4. On all the new slave nodes create the config directory, copy all the config files, and set the permissions:

```
rm -r $HBASE_CONF_DIR ;
mkdir -p $HBASE_CONF_DIR ;
copy all the config files to $HBASE_CONF_DIR
chmod a+x $HBASE_CONF_DIR/;
chown -R $HBASE_USER:$HADOOP_GROUP $HBASE_CONF_DIR/../ ;
chmod -R 755 $HBASE_CONF_DIR/../
rm -r $ZOOKEEPER_CONF_DIR ;
mkdir -p $ZOOKEEPER_CONF_DIR ;
copy all the config files to $ZOOKEEPER_CONF_DIR 
chmod a+x $ZOOKEEPER_CONF_DIR/;
chown -R $ZOOKEEPER_USER:$HADOOP_GROUP $ZOOKEEPER_CONF_DIR/../ ;
chmod -R 755 $ZOOKEEPER CONF DIR/../
```
5. Start HBase RegionServer node:

```
<login as $HBASE_USER>
/usr/lib/hbase/bin/hbase-daemon.sh --config $HBASE_CONF_DIR start
 regionserver
```
- 6. On the HBase Master host machine, edit the /usr/lib/hbase/conf file and add the list of slave nodes' hostnames (separated by newline character).
- 7. Optional Enable monitoring on the newly added slave nodes using the instructions provided [here.](#page-36-0)
- 8. Optional Enable cluster alerting on the newly added slave nodes using the instructions provided [here.](#page-37-0)

## <span id="page-36-0"></span>**6.4. Optional - Configure Monitoring Using Ganglia**

For each of the newly added slave node, complete the following instructions in order to use Ganglia for monitoring and metrics collection:

- 1. On each new host, install the Ganglia gmond:
	- On RHEL and CentOS:

```
yum install ganglia-gmond-3.2.0-99
```
• On SLES:

```
zypper install ganglia-gmond-3.2.0-99
```
2. Copy the HDP Ganglia scripts from any existing slave node to the newly added node:

```
mkdir -p /usr/libexec/hdp/ganglia
scp root@$FQDN_of_any_existing_node:/usr/libexec/hdp/ganglia/*
/usr/libexec/hdp/ganglia
```
3. Configure the gmond emitter:

/usr/libexec/hdp/ganglia/setupGanglia.sh -c HDPSlaves

4. Edit the /etc/ganglia/hdp/HDPSlaves/conf.d/gmond.slave.confto validate the slave configuration files.

Ensure that host points to the Ganglia server master node as shown below:

host = \$Ganglia\_server\_hostname

5. Copy Ganglia service start file from any existing slave node to each of the newly added node:

```
scp root@$existing_node:/etc/init.d/hdp-gmond /etc/init.d
/etc/init.d/hdp-gmond start
```
This step will start Ganglia monitoring for your Hadoop cluster.

## <span id="page-37-0"></span>**6.5. Optional - Configure Cluster Alerting Using Nagios**

For each of the newly added slave node, complete the following instructions in order to use Nagios for cluster alerting:

- 1. On the Nagios server, add the host definition to the /etc/nagios/objects/ hadoop-hosts.cfg file:
- 2. On the Nagios server, edit the /etc/nagios/objects/hadoop-hostsgroups.cfg file.

Add hostnames of the newly added slave nodes to members list under the slaves host group.

3. Restart the Nagios server:

service nagios start

## <span id="page-38-0"></span>**7. Supported Database Matrix for Hortonworks Data Platform**

This page contains certification information on supported databases for Hortonworks Data Platform (HDP).

The following table identifies the supported databases for HDP.

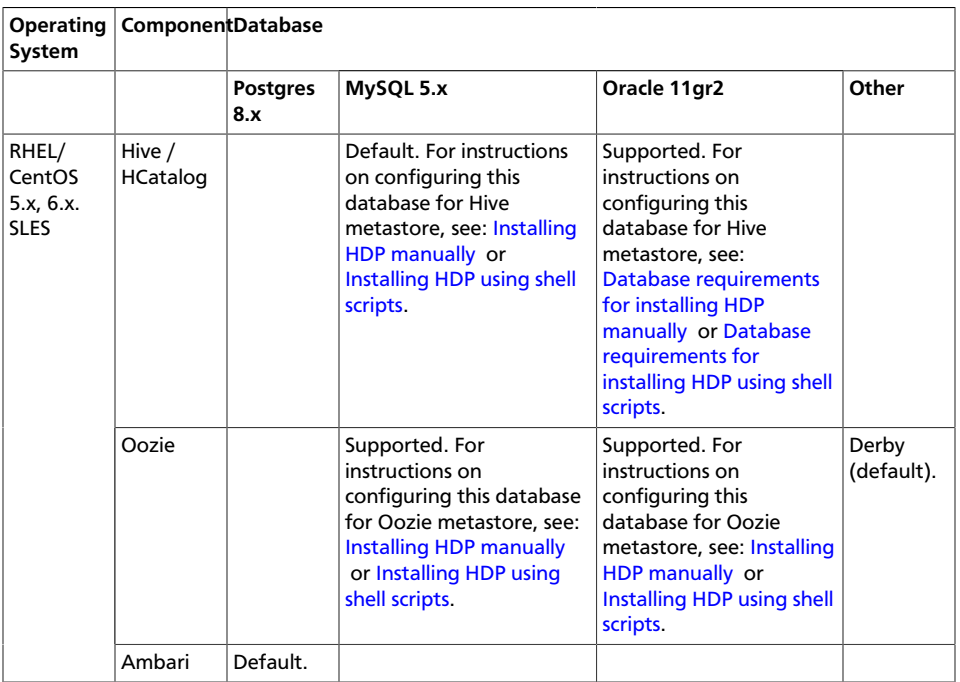

### <span id="page-38-1"></span>**Table 7.1. Supported Databases**

## <span id="page-39-0"></span>**8. Appendix: Tarballs**

Individual links to the Apache structured tarball files for the projects included with Hortonworks Data Platform are listed in the following sections.

## <span id="page-39-4"></span><span id="page-39-1"></span>**8.1. RHEL 5 and CentOS 5**

### **Table 8.1. RHEL/CentOS 5**

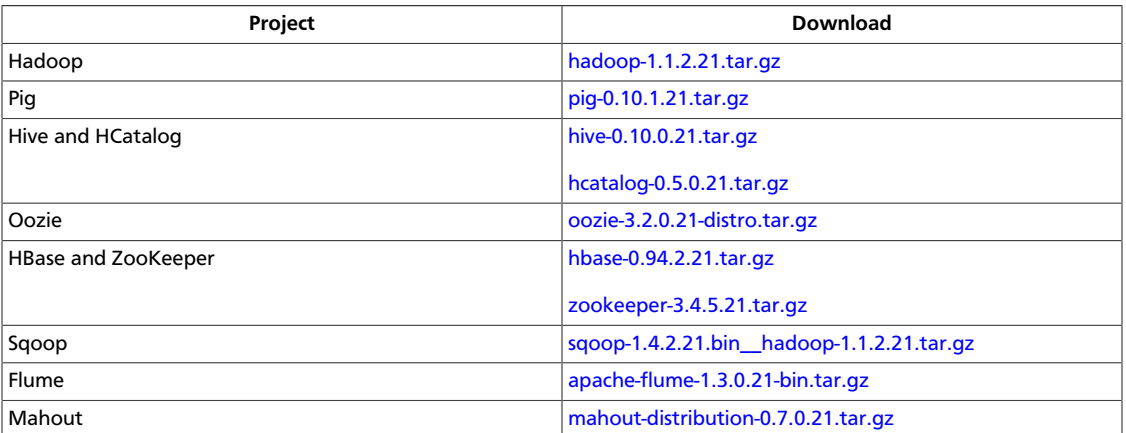

## <span id="page-39-5"></span><span id="page-39-2"></span>**8.2. RHEL 6 and CentOS 6**

### **Table 8.2. RHEL/CentOS 6**

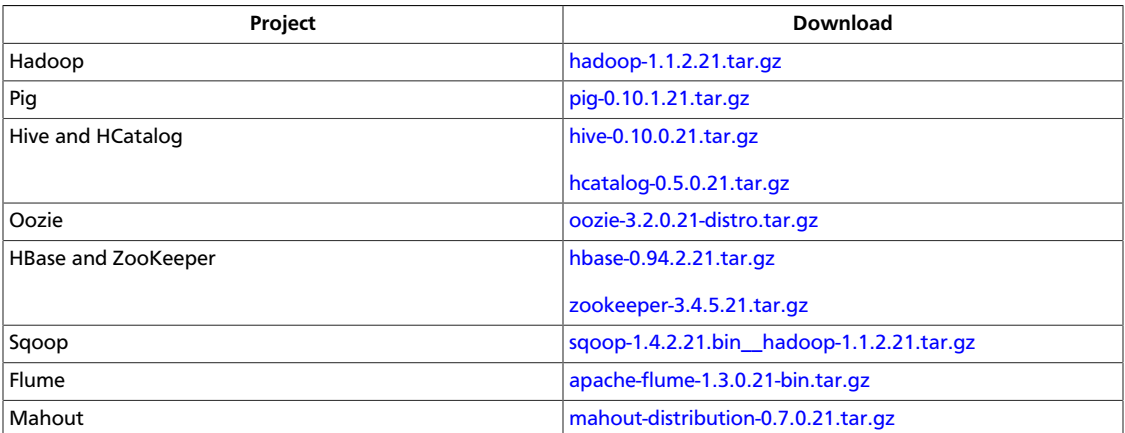

## <span id="page-39-6"></span><span id="page-39-3"></span>**8.3. SUSE Enterprise Linux 11**

### **Table 8.3. SLES 11**

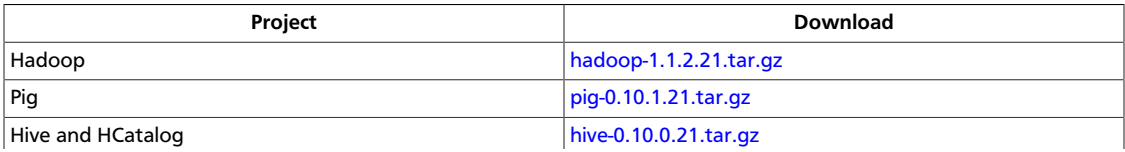

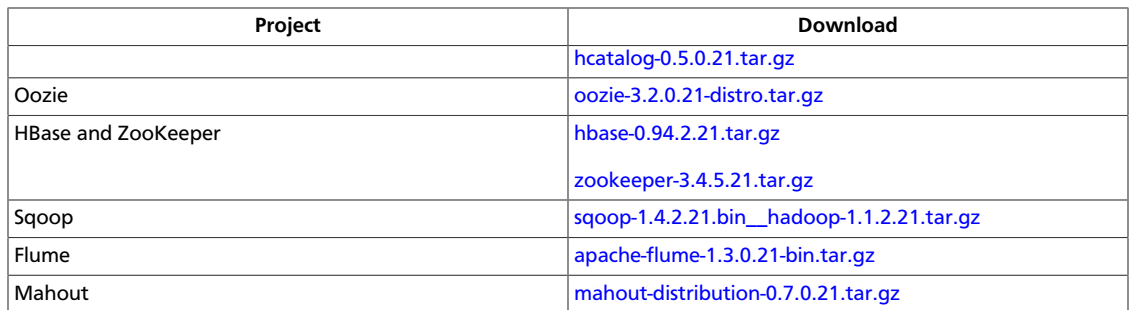